# Standalone HELOC Borrower Application Experience Overview

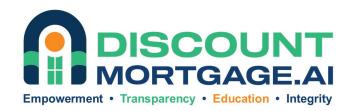

www.DiscountMortgage.ai

# **Borrower HELOC Application**

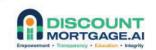

- Go to: www.DiscountMortgage.ai
- Click on the link: 5-Day HELOC
- The borrower clicks the application link to start the HELOC application process stages:
  - o Basic Info
  - Select Offer
  - Provide More Info
  - Verify Identity
  - Link Income Sources
  - Sign Documents

# HELOC Application – Basic Info

# 

The borrower will use their personalized application link to complete the HELOC application

Borrower must enter the property address in the **Search** field and select the correct address from list.

Note: The borrower must enter their Legal First and Last Name as it cannot be changed later in the application process

### Nomebridge

| Complete the loan process today and get<br>funded in as little as five days. |                                      | One click to find your rate! Checking rates<br>won't impact your credit score. |                 |                |        |
|------------------------------------------------------------------------------|--------------------------------------|--------------------------------------------------------------------------------|-----------------|----------------|--------|
| 0                                                                            | Basic Info                           |                                                                                |                 |                |        |
| •                                                                            | Select Offer                         | Property address for financir                                                  | g*              |                |        |
|                                                                              | Provide More Info<br>Verify Identity | 774 HOMEWARD PL                                                                |                 | Apt, suite, un | iit    |
| Link Income Sources<br>Sign Documents                                        |                                      | SAN JOSE                                                                       | СА              | 95123          | 3      |
|                                                                              |                                      | Occupancy type                                                                 |                 |                | ]      |
|                                                                              |                                      | Primary property                                                               |                 |                | •      |
|                                                                              |                                      | This is my primary residence, which I occupy.                                  |                 |                |        |
|                                                                              |                                      | Financing purpose                                                              |                 |                |        |
|                                                                              |                                      | Debt consolidation                                                             |                 |                | •      |
|                                                                              |                                      | Financing Use                                                                  |                 |                |        |
|                                                                              |                                      | Personal use                                                                   |                 |                | •      |
|                                                                              |                                      | Legal first name                                                               | Legal last name | 9              | Suffix |
|                                                                              |                                      | Terri                                                                          | Testh           |                |        |

# HELOC Application – Basic Info

The borrower enters their personal email and creates a password that will be used to log into the HELOC Dashboard

### Borrower agrees to the **Terms and Privacy** and consents to **Homebridge's Electronic Communication Policy**

When the borrower clicks "**I agree**" they are consenting to a pre-qualification soft credit pull

**Note:** Properties require 90-day seasoning for purchases and 45-day seasoning for refinances for HELOC eligibility

| terri@home.com                                                                                                    |                                                                                                    |                                                                                                    |                                                                                                    |
|----------------------------------------------------------------------------------------------------|----------------------------------------------------------------------------------------------------|----------------------------------------------------------------------------------------------------|----------------------------------------------------------------------------------------------------|
| Create password                                                                                                    |                                                                                                    | Confirm password                                                                                                    |                                                                                                    |
|                                                                                                    | •                                                                                                    |                                                                                                    | ©                                                                                                    |
| This is similar to a commonly                                                                                                    | used password.                                                                                                    |                                                                                                    |                                                                                                    |
| Add another word or two. Un                                                                                                    |                                                                                                    |                                                                                                    |                                                                                                    |
|                                                                                                    |                                                                                                    |                                                                                                    |                                                                                                    |
| better.                                                                                                    |                                                                                                    |                                                                                                    |                                                                                                    |
| better.                                                                                                    | vice and Privacy Po                                                                                                    | licy.                                                                                                    |                                                                                                    |
|                                                                                                    | vice and Privacy Po                                                                                                    | licy.                                                                                                    |                                                                                                    |
| ✓ I agree to the <u>Terms of Ser</u>                                                                                                    |                                                                                                    | licy.<br>Iomebridge's <u>Electronic Commun</u>                                                                                                    | ications Policy, ar                                                                                     |
| <ul> <li>I agree to the <u>Terms of Ser</u></li> <li>I certify that by checking the second second</li></ul> | nis box I have read H                                                                                                    |                                                                                                    |                                                                                                    |
| <ul> <li>I agree to the <u>Terms of Ser</u></li> <li>I certify that by checking the consent to receive all legal</li> </ul>                                                                                                    | nis box I have read H<br>ly required notices :                                                                                                    | łomebridge's <u>Electronic Commun</u>                                                                                                    | nications                                                                                               |
| <ul> <li>I agree to the <u>Terms of Ser</u></li> <li>I certify that by checking the consent to receive all legal ("Communications") from</li> </ul>                                                                                                    | nis box I have read H<br>ly required notices :<br>Homebridge electro                                                                                                    | fomebridge's <u>Electronic Commun</u><br>and disclosures and other commu                                                                                                    | nications<br>onfirm I am able to                                                                        |
| <ul> <li>I agree to the <u>Terms of Ser</u></li> <li>I certify that by checking the consent to receive all legal ("Communications") from access, view, retain and pressure of the consent to receive all legal ("Communications") from access, view, retain and pressure of the consent to receive all legal ("Communications") from access, view, retain access, view, retain access, view, retain access, view, retain access, view, retain access, view, retain access, view, retain access, view, retain access, view, retain access, view, retain access, view, retain access, view, retain access, view, retain access, view, retain access, view,</li></ul>  | his box I have read H<br>ly required notices :<br>Homebridge electro<br>rint all of the Commu                                                                                                 | Homebridge's <u>Electronic Commun</u><br>and disclosures and other commu<br>onically and not on paper. I also co<br>unications Homebridge provides n                                                                                                    | nications<br>onfirm I am able to<br>ne in electronic fo                                                 |
| <ul> <li>I agree to the <u>Terms of Ser</u></li> <li>I certify that by checking the concent to receive all legal ("Communications") from access, view, retain and pressing the "I agree" buttor</li> </ul>                                                                                                    | his box I have read H<br>ly required notices :<br>Homebridge electro<br>rint all of the Commu<br>on immediately follo                                                                         | Homebridge's <u>Electronic Commun</u><br>and disclosures and other commu<br>pnically and not on paper. I also co<br>unications Homebridge provides n<br>owing this notice, I am providing                                                                          | nications<br>onfirm I am able to<br>ne in electronic fo<br>g <b>'written</b>                            |
| <ul> <li>I agree to the <u>Terms of Ser</u></li> <li>I certify that by checking the consent to receive all legal ("Communications") from access, view, retain and pr</li> <li>By pressing the "I agree" butto instructions' to Homebridge unitations</li> </ul>                                                                                                    | his box I have read H<br>ly required notices a<br>Homebridge electro<br>rint all of the Commu<br>on immediately follo<br>der the Fair Credit                                                  | Homebridge's <u>Electronic Commun</u><br>and disclosures and other commun<br>pnically and not on paper. I also co<br>unications Homebridge provides n<br>owing this notice, I am providing<br>Reporting Act authorizing Home                                       | nications<br>onfirm I am able to<br>ne in electronic fo<br>g <b>'written</b><br>ebridge to obtain       |
| <ul> <li>I agree to the <u>Terms of Ser</u></li> <li>I certify that by checking the consent to receive all legal ("Communications") from access, view, retain and pressing the "I agree" butto instructions' to Homebridge un information from my personal or provide the series of the series of the</li></ul> | his box I have read H<br>ly required notices a<br>Homebridge electro<br>rint all of the Commu<br>on immediately follo<br>der the Fair Credit<br>redit profile or oth                          | Homebridge's <u>Electronic Communi</u><br>and disclosures and other commun<br>pnically and not on paper. I also co<br>unications Homebridge provides n<br>owing this notice, I am providing<br>Reporting Act authorizing Home<br>er information from Experian. I a | nications<br>onfirm I am able to<br>ne in electronic fo<br>g 'written<br>ebridge to obtair<br>authorize |
| <ul> <li>I agree to the <u>Terms of Ser</u></li> <li>I certify that by checking the consent to receive all legal ("Communications") from access, view, retain and pressing the "I agree" buttor instructions' to Homebridge uninformation from my personal complexity.</li> </ul>                                                                                                    | his box I have read F<br>ly required notices a<br>Homebridge electro<br>rint all of the Commo<br>on immediately follo<br>der the Fair Credit<br>credit profile or oth<br>prmation solely to c | Homebridge's <u>Electronic Commun</u><br>and disclosures and other commun<br>pnically and not on paper. I also co<br>unications Homebridge provides n<br>owing this notice, I am providing<br>Reporting Act authorizing Home                                       | nications<br>onfirm I am able to<br>ne in electronic fo<br>g 'written<br>ebridge to obtain<br>authorize |

Pre-qualification won't affect your credit score

\* Properties that were purchased in the last 90 days are not eligible for a Homebridge HELOC.
 \*\* You may include income that is considered community or marital income in your state.
 \*\*\* Disclosure of alimony, child support, or separate maintenance payments is not required.

# HELOC Application – Basic Info

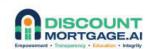

The borrower verifies the applicable mortgage from the Lender/Mortgage Type list or selects that the property is owned free and clear

# **Note:** Borrower should NOT manually add a mortgage

Borrower must click the checkbox to confirm the accuracy of the lien information and must click **Continue** to proceed Please review and confirm the open mortgage loans on your property.

### Unverified Mortgages

• We have identified other potential mortgages on your property, below.

- · Please verify any open mortgages on your property by selecting them.
- You may also add mortgages if an active loan is not displayed below, or if the loan amount is different than
  reflected.

Selected mortgages should be secured by the property used in your application:

774 HOMEWARD PL, CA 95123

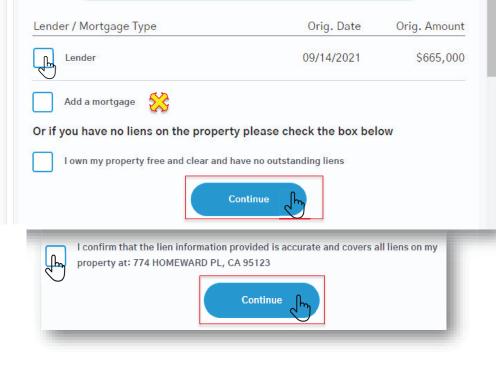

At this stage in the application process, the Basic Info section is complete. The borrower will then proceed to the Select Offer stage in the application process:

- ✓ Basic Info
- Select Offer
- Provide More Info
- Verify Identity
- Link Income Sources
- Sign Documents
- Schedule Notary Session

# **Note:** Soft credit will be pulled after the borrower completes the Basic Info section

The available pre-qualification options can be viewed by the borrower

The options are dynamic; using the slider feature, the borrower can select the loan amount that meets their needs

*Note:* Available offers are subject to change based upon income validation and hard credit pull

See slide 8 for additional details of available offers

### Congrats, Terri. You're pre-qualified! You can borrow up to \$240,746.

Your stated income qualifies you for a maximum initial draw amount of up to \$240,746. If you would like to review your income or use other assets such as investments, retirement and savings to see if you can pre-qualify for a higher loan amount, <u>click here</u>.

Select the amount of cash you want

### \$240,746

\$19,050 min

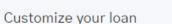

Homebridge is pleased to provide options for a one-time origination fee, so you can prioritize what's important to you. Similar to mortgage points, selecting a higher origination fee reduces your APR and monthly payment but increases your total loan amount. Whichever choice you make, the origination fee will be included in your total loan amount and no cash will be required at closing.

\$240,746 max

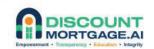

The borrower can toggle between the origination fees to view the available offers

Borrower must click the radio button to select repayment term

The corresponding **APR** and **Estimated Monthly Payment** will display

See slide 9 for additional details of available offers

#### Customize your loan

Homebridge is pleased to provide options for a one-time origination fee, so you can prioritize what's important to you. Similar to mortgage points, selecting a higher origination fee reduces your APR and monthly payment but increases your total loan amount. Whichever choice you make, the origination fee will be included in your total loan amount and no cash will be required at closing.

| 1.50%         | 3.99%       | 4.99% |
|---------------|-------------|-------|
| One-time orig | ination fee | fry   |

| Select Your Term       |        |                                                                  |
|------------------------|--------|------------------------------------------------------------------|
| Fixed Term             | APR    | Est. monthly payment*                                            |
| 5 year                 |        | is available up to \$87,970.<br>pelow \$87,970 to see details.   |
| 10 year                |        | is available up to \$154,865.<br>pelow \$154,865 to see details. |
| 15 year                |        | is available up to \$196,675.<br>pelow \$196,675 to see details. |
| الس <sup>30</sup> year | 6.490% | \$1,596                                                          |

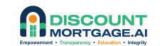

**Terms of your offer** display the dollar amount of the origination fee chosen

Draw and redraw structure details are shown

HELOC rates are fixed and include auto-selected discount:

• .25% discount for enrolling in auto-pay

The borrower selects **Save and Continue** to retain the rate with the auto-selected discount

#### Terms of your offer

### \$240,746

Initial draw amount (amount of cash you will receive)

\$252,759

#### \$12,013

4.99% Origination fee (deducted from total) Total loan amount (initial draw amount + origination fee)

#### \$0

Cash required at closing

#### Draw and redraw structure

You will receive the full initial draw amount at account opening. You can **redraw up to \$252,759** in minimum amounts of \$500 during the **5-year redraw period**, but your total outstanding balance can never exceed your total loan amount. Interest rate for all redraws will be set at the time the draw is taken. Rates for additional draws may be higher than the rate for the initial draw.

We've displayed rates with an AutoPay discount to help you save 0.25% APR! Uncheck the circle to see your rates and proceed without the discount.

#### V 1

would like to save 0.25% APR by enrolling In AutoPay

Selecting this option signifies you agree to AutoPay. If you opt into enrolling in AutoPay on this screen, at closing you will be presented with an AutoPay agreement to sign. Signing the AutoPay agreement is required to obtain the 0.25% reduction in APR on your HELOC.

Save and continue D

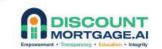

Rates increase when the borrower deselects the checkbox to remove the discount for AutoPay

| Flxed | Term    | APR    | Est. monthly payment*                                       |
|-------|---------|--------|-------------------------------------------------------------|
|       | 5 year  |        | available up to \$87,970.<br>low \$87,970 to see details.   |
|       | 10 year |        | available up to \$154,865.<br>Iow \$154,865 to see details. |
|       | 15 year |        | available up to \$196,675.<br>Iow \$196,675 to see details. |
| 9     | 30 year | 6.740% |                                                             |

The borrower selects **Save and Continue** to retain the revised offer

#### Terms of your offer

### \$240,746

Initial draw amount (amount of cash you will receive)

#### \$12,013

#### \$252,759

4.99% Origination fee (deducted from total) Total loan amount (initial draw amount + origination fee)

#### \$0

Cash required at closing

#### Draw and redraw structure

You will receive the full initial draw amount at account opening. You can **redraw up to \$252,759** in minimum amounts of \$500 during the **5-year redraw period**, but your total outstanding balance can never exceed your total loan amount. Interest rate for all redraws will be set at the time the draw is taken. Rates for additional draws may be higher than the rate for the initial draw.

#### ل ل

#### I would like to save 0.25% APR by enrolling in AutoPay

Selecting this option signifies you agree to AutoPay. If you opt into enrolling in AutoPay on this screen, at closing you will be presented with an AutoPay agreement to sign. Signing the AutoPay agreement is required to obtain the 0.25% reduction in APR on your HELOC.

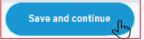

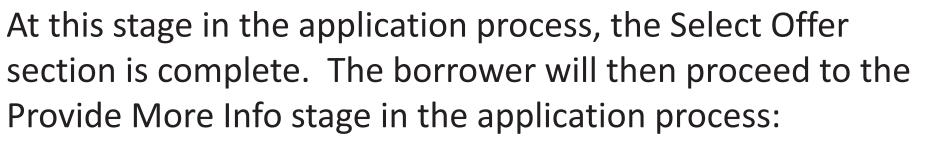

- ✓ Basic Info
- ✓ Select Offer
- Provide More Info
- Verify Identity
- Link Income Sources
- Sign Documents
- Schedule Notary Session

# HELOC Application – Provide More Info

Using the drop-down lists, the borrower selects their **Marital status**, **Ownership type**, and enters their **SSN** 

- The borrower must confirm that they have read all required disclosures
- The borrower must consent to a hard credit pull (will be performed after the automated underwriting process) by clicking on the Agree button
- The required disclosures will then auto-display (see next slide for details)

| Marital status                                                                                                    |                                    |
|----------------------------------------------------------------------------------------------------|------------------------------------|
| Unmarried                                                                                                    | ~                                  |
| This option means you are single, divorced, or widowed                                                                                                    | - Lo                               |
| Ownership type                                                                                                    |                                    |
| Sole owner                                                                                                    | ~                                  |
| Ownership type depends on your deed, not a finance docun<br>Mortgage). An ownership type of sole means you are the or<br>most recently recorded deed.                                 |                                    |
| Social Security Number or Individual Taxpayer Identifica<br>222-55-7999                                                                                                    | ition Number                       |
| We will pull your credit only after you complete identity and                                                                                                    | income verification.               |
| Click to confirm you have read these <u>important dis</u><br>information included in your application is accurat<br>By pressing "Agree, <u>" you authorize Homebridge to obtain y</u> | te.<br>/our consumer credit report |
| to evaluate your application and Homebridge account. We v                                                                                                    |                                    |
| you complete the underwriting process. This hard credit pu score.                                                                                                    | in may affect your credit          |
|                                                                                                    |                                    |

### HELOC Application – Provide More Info

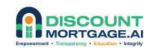

- The borrower must click "I accept" on each disclosure
- After all disclosures have been acknowledged, the borrower must click Agree at the bottom of the screen

Name: Terri Testh Application ID: 1-22256-067 Property Address: 774 HOMEWARD PL, SAN JOSE, CA 95123 Date: 09/13/2022

#### THE HOUSING FINANCIAL DISCRIMINATION ACT OF 1977 FAIR LENDING NOTICE

IT IS ILLEGAL TO DISCRIMINATE IN THE PROVISION OF OR IN THE AVAILABILITY OF FINANCIAL ASSISTANCE BECAUSE OF THE CONSIDERATION OF:

1. TRENDS, CHARACTERISTICS OR CONDITIONS IN THE NEIGHBORHOOD OR GEOGRAPHIC AREA SURROUNDING A HOUSING ACCOMMODATION, UNLESS THE FINANCIAL INSTITUTION CAN DEMONSTRATE IN THE PARTICULAR CASE THAT SUCH CONSIDERATION IS REQUIRED TO AVOID AN UNSAFE AND UNSOUND BUSINESS PRACTICE; OR

2. RACE, COLOR, RELIGION, SEX, GENDER, GENDER IDENTITY, GENDER EXPRESSION, SEXUAL ORIENTATION, MARITAL STATUS, DOMESTIC PARTNERSHIP, NATIONAL ORIGIN, ANCESTRY, FAMILIAL STATUS, SOURCE OF INCOME, DISABILTY, VETERAN OR MILITARY STATUS, OR GENETIC INFORMATION.

IT IS ILLEGAL TO CONSIDER THE RACIAL, ETHNIC, RELIGIOUS OR NATIONAL ORIGIN COMPOSITION OF A NEIGHBORHOOD OR GEOGRAPHIC AREA SURROUNDING A HOUSING ACCOMMODATION OR WHETHER OR NOT SUCH COMPOSITION IS UNDERGOING CHANGE, OR IS EXPECTED TO UNDERGO CHANGE, IN APPRAISING A HOUSING ACCOMMODATION OR IN DETERMINING WHETHER OR NOT, OR UNDER WHAT TERMS AND CONDITIONS, TO PROVIDE FINANCIAL ASSISTANCE.

By pressing "I accept," I agree to be bound by the terms of the above document.

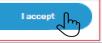

Click to confirm you have read these <u>important disclosures</u> and that the information included in your application is accurate.

By pressing "Agree," you authorize Homebridge to obtain your consumer credit report to evaluate your application and Homebridge account. We will not pull your credit until you complete the underwriting process. This hard credit pull may affect your credit score.

Agree

# HELOC Application – Provide More Info

### DISCOUNT MORTGAGE.AI

The borrower can download all disclosures by clicking the <u>Important</u> <u>disclosures</u> hyperlink

A complete list of disclosures will display

The borrower will click **Download** to access each document

Once complete, the borrower must click **Back** at the bottom of the screen

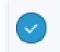

Click to confirm you have read these <u>Important disclosures</u> and that the Information included in your application is accurate.

| Important disclosures regarding your application         Prequalification Property Valuation Report       Download         Home Secured Loan Notice       Download         Homeownership Counseling Organizations       Download         Initial TILA Disclosure       Download         GLBA Privacy Notice Form       Download         FBI Mortgage Fraud Notice       Download         Privacy Notice       Download         Privacy Notice       Download         Fair Lending Notice       Download         Hazard Disclosure       Download | Download Disclosures                       |          |              |
|----------------------------------------------------------------------------------------------------|--------------------------------------------|----------|--------------|
| Prequalification Property Valuation Report       Download         Home Secured Loan Notice       Download         Homeownership Counseling Organizations       Download         Initial TILA Disclosure       Download         GLBA Privacy Notice Form       Download         FBI Mortgage Fraud Notice       Download         Privacy Notice       Download         Privacy Notice       Download         Fair Lending Notice       Download         Additional Mortgage Disclosures       Download         Hazard Disclosure       Download   |                                            |          |              |
| Home Secured Loan Notice       Download         Homeownership Counseling Organizations       Download         Initial TILA Disclosure       Download         CFPB HELOC Booklet       Download         GLBA Privacy Notice Form       Download         FBI Mortgage Fraud Notice       Download         Privacy Notice       Download         Privacy Notice       Download         Fair Lending Notice       Download         Additional Mortgage Disclosures       Download         Hazard Disclosure       Download                           | Important disclosures regarding your appli | cation   |              |
| Homeownership Counseling Organizations       Download         Initial TILA Disclosure       Download         CFPB HELOC Booklet       Download         GLBA Privacy Notice Form       Download         FBI Mortgage Fraud Notice       Download         Notice to Home Applicant       Download         Privacy Notice       Download         Fair Lending Notice       Download         Additional Mortgage Disclosures       Download         Hazard Disclosure       Download                                                                 | Prequalification Property Valuation Report |          |              |
| Initial TILA Disclosure Download CFPB HELOC Booklet Download GLBA Privacy Notice Form Download FBI Mortgage Fraud Notice Download Notice to Home Applicant Download Privacy Notice Download Fair Lending Notice Download Additional Mortgage Disclosures Download Hazard Disclosure Download                                                                                                    | Home Secured Loan Notice                   | Download |              |
| CFPB HELOC Booklet Download GLBA Privacy Notice Form Download FBI Mortgage Fraud Notice Download Notice to Home Applicant Download Privacy Notice Download Fair Lending Notice Download Additional Mortgage Disclosures Download Hazard Disclosure Download                                                                                                    | Homeownership Counseling Organizations     | Download |              |
| GLBA Privacy Notice Form     Download       FBI Mortgage Fraud Notice     Download       Notice to Home Applicant     Download       Privacy Notice     Download       Fair Lending Notice     Download       Additional Mortgage Disclosures     Download       Hazard Disclosure     Download                                                                                                    | Initial TILA Disclosure                    | Download |              |
| FBI Mortgage Fraud Notice Download Notice to Home Applicant Download Privacy Notice Download Fair Lending Notice Download Additional Mortgage Disclosures Download Hazard Disclosure Download                                                                                                    | CFPB HELOC Booklet                         | Download |              |
| Notice to Home Applicant Download Privacy Notice Download Fair Lending Notice Download Additional Mortgage Disclosures Download Hazard Disclosure Download                                                                                                    | GLBA Privacy Notice Form                   | Download |              |
| Privacy Notice Download Fair Lending Notice Download Additional Mortgage Disclosures Download Hazard Disclosure Download                                                                                                    | FBI Mortgage Fraud Notice                  | Download |              |
| Fair Lending Notice Download Additional Mortgage Disclosures Download Hazard Disclosure Download                                                                                                    | Notice to Home Applicant                   | Download |              |
| Additional Mortgage Disclosures Download Hazard Disclosure Download                                                                                                    | Privacy Notice                             | Download |              |
| Hazard Disclosure Download                                                                                                    | Fair Lending Notice                        | Download |              |
| bonnou                                                                                                    | Additional Mortgage Disclosures            | Download |              |
| ho Doth A ho                                                                                                    | Hazard Disclosure                          |          |              |
| Back In Fain Ane                                                                                                    | Back                                       | h        | e Path Ahead |

At this stage in the application process, the Provide More Info section is complete. The borrower will then proceed to the Verify Identity stage in the application process:

- ✓ Basic Info
- ✓ Select Offer
- ✓ Provide More Info
- Verify Identity
- Link Income Sources
- Sign Documents
- Schedule Notary Session

### 

The borrower must select from the available options for compliance with Government Monitoring:

- Ethnicity
- Race
- Gender

The borrower must then click **Submit** at the bottom of the screen

# Just a few more details are needed before submitting your application

The information below is being requested by the Federal Government for the purpose of monitoring compliance with statutes that prohibit lenders from discriminating against applicants. You are not required to provide this information and it will not impact your rate or approval.

### Ethnicity

| + View all ethnicity options |
|------------------------------|
| Race                         |
| + View all race options      |
| Gender                       |
| + View all gender options    |
|                              |

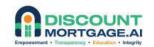

Once the Verify Identity step is complete, the borrower will confirm the HELOC application information is accurate by clicking **Submit Application** at the bottom on the screen

- If changes are required, the borrower should contact Customer Support at 1-888-321-4032
- Certain changes can be made by Customer Support on the borrower's behalf
- Certain changes will require the application to be cancelled and the borrower must reapply

### Please confirm your application information.

### Nomebridge

Home Equity Line Application

| Application Date     | 09/13/2022                                                               |
|----------------------|--------------------------------------------------------------------------|
| Loan Number          | 1-22258-067                                                              |
| Legal First Name     | Terri                                                                    |
| Legal Last Name      | Testh                                                                    |
| Property Address     | 774 HOMEWARD PL                                                          |
| Broker Fee           | \$0.00                                                                   |
| Phone Number         | 4042129999                                                               |
| Email Address        | homebridetes.t+2abc@figure.com                                           |
| Race                 | I do not wish to provide this information                                |
| Ethnicity            | MEXICAN, HISPANIC_OR_LATINO                                              |
| Sex                  | MALE                                                                     |
| Marital Status       | SINGLE                                                                   |
| Broker MLO Name      | Clifford Cernek                                                          |
| Broker MLO NMLS ID   | 39814                                                                    |
| Broker MLO Signature | Clifford Cernek                                                          |
| Lender Name          | Homebridge Wholesale a division of Homebridge Financial<br>Services, INC |
| Lender NMLS ID       | 6521                                                                     |

The purpose of this loan is to open an account for open-end credit and is not a refinance of a prior loan secured by the same property.

I represent to Homebridge and acknowledge that the information provided in this application is true and correct as of today's date (09/13/2022).

If anything is incorrect, contact customer support at <u>1-888-321-</u> 4032.

By pressing "Continue", I confirm that the information I have provided is true and correct.

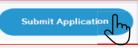

### 

The borrower must verify their identity by providing one of the following by either requesting an email link with instructions for sharing their identification or by uploading a photocopy:

- Valid US Driver's License or
- State ID or
- Passport or
- Perm Resident Card

The borrower must click **Continue** at the bottom of the screen

See next slide for additional details

### Now let's quickly verify your identity.

Please select a method below to share a copy of your photo identification. Supported ID types include **valid** US Driver's License, State ID, Passport, or Permanent Resident Card.

Make sure to provide a clear picture of your ID, with good lighting, and a plain background to avoid processing delays for your application.

Select an option

Upload file Provide an image (jpeg/png) of your ID.

Provide via email We will email you a link for you to respond and share your ID. In

Remind me later

Return to this screen later to provide your ID, which is required. راس

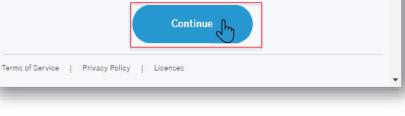

### Partners for the Path Ahead

راس

### 

To use the upload option, the borrower must click **Upload file**, then using the drop-down list, select **ID type** 

Next, the borrower must click **Upload a photo of the front of your ID** 

Once identification is attached, the borrower must click **Upload** and Continue

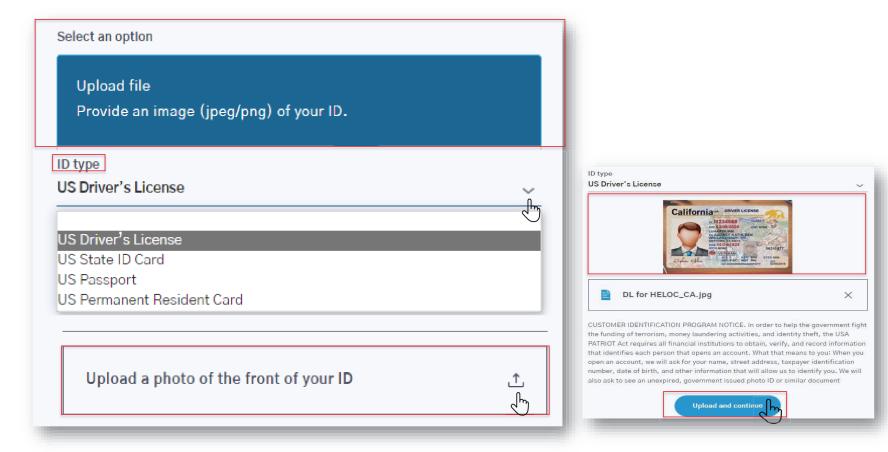

### 

To request an email link with instructions for attaching identification, the borrower will click **Provide via email**, then select **Continue** 

- An email link will be sent to the email address associated with the application
- The borrower must respond to the email and attach a copy of their photo identification

**Note:** Be sure to check Spam folder if email is not received

### Now let's quickly verify your identity.

Please select a method below to share a copy of your photo identification. Supported ID types include **valid** US Driver's License, State ID, Passport, or Permanent Resident Card.

Make sure to provide a clear picture of your ID, with good lighting, and a plain background to avoid processing delays for your application.

Select an option

Upload file Provide an image (jpeg/png) of your ID.

#### Provide via email

We will email you a link for you to respond and share your ID.

Remind me later

Α

Return to this screen later to provide your ID, which is required.

We will send you an email to the account associated with your application. Simply respond to this email with a photo or file attachment of your ID. Not seeing the email? Please check your spam folder.

Continue

At this stage in the application process, the Verify Identity section is complete. The borrower will then proceed to the Link Income Sources stage in the application process:

- ✓ Basic Info
- ✓ Select Offer
- ✓ Provide More Info
- ✓ Verify Identity
- Link Income Sources
- Sign Documents
- Schedule Notary Session

After the Verify Identity step is complete, the borrower must link income sources

In this step of the HELOC application process, a message is provided to the borrower giving assurance of privacy and explaining the efficiency of verifying income and safe delivery of HELOC funds by linking financial account information

Borrower must link their account to manage auto-pay if the borrower opted-in when customizing their rate with the .25% auto-pay incentive

The borrower must click **Continue** to proceed with linking income sources

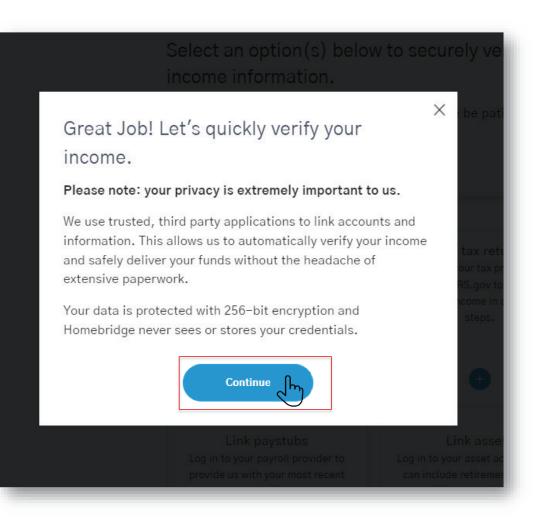

# Income must be validated by one of the following options:

- Link Checking or
- Link Paystubs or
- Link Tax Returns or
- Link Assets or
- By manually uploading the most recent paystub and/or award letter

**Note:** Household income from a spouse or domestic partner can be considered in certain states

See additional details on slides 24-28

### Select an option(s) below to securely verify your income information. We'll help guide you through the process. Please be patient -- verifications can take up to a minute. Income verified \$0/\$180,000 9 **Link Checking** Link Tax Returns Log in to your financial institution to Log in to your tax preparation service or securely link your personal checking IRS.gov to provide us your gross income in account. Business accounts are not a few simple steps. eligible. 100 m 12 Link assets **Link Paystubs** Log in to your payroll provider to provide Log in to your asset accounts. This can us with your most recent paystubs. include retirement, savings, and investment accounts. I would like to manually upload my most recent paystub Your data is protected with 256-bit encryption and Homebridge never sees or stores your credentials

To link a financial institution for income verification, the borrower must provide account log in credentials

The borrower must click **Link Checking Account** to get started with this application step

### Personal Checking Account

Log in to your financial institution to securely link your personal checking account. Business accounts are not eligible.

### What you'll need:

- Online account(s) for your financial institution where you receive your income
- 2. Account login credentials

Important: Once directed to your financial institution, please authorize Plaid to access account information for ALL of the accounts you would like to link. If access is not granted, we will be unable to verify your income through this method.

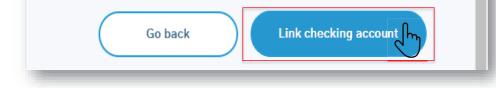

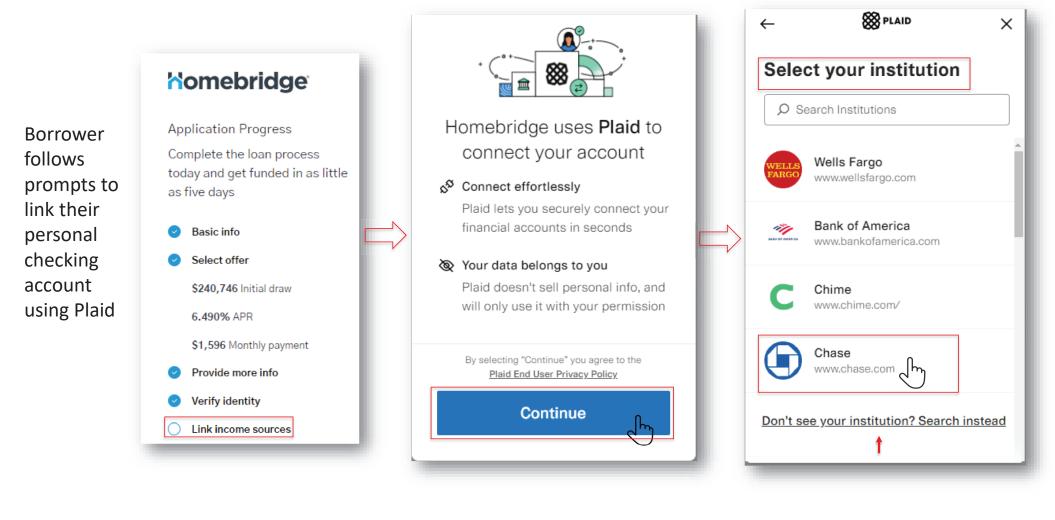

Partners for the Path Ahead

DISCOUNT MORTGAGE AL

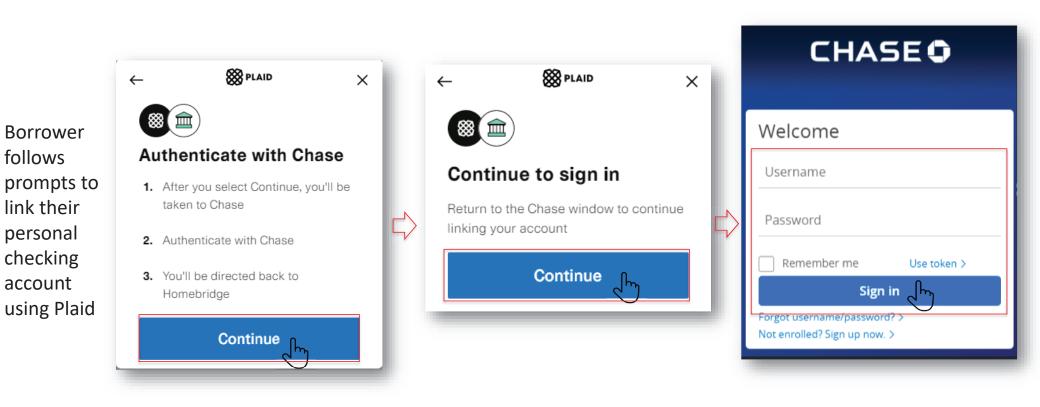

DISCOUNT MORTGAGE, AI

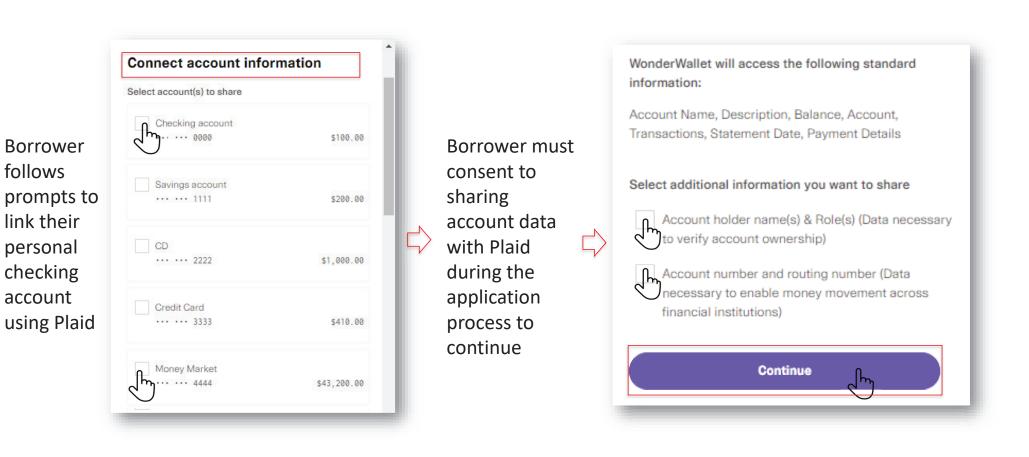

SCOUNT

### Account connection confirmed

Borrower must review and accepts Terms and Conditions

Borrower must click Connect Account Information to continue

Borrower must grant Homebridge access to account details

### Connect account information -Confirm

You have selected the following account information to connect with Plaid. To confirm, select Connect Account Information. You will be returned to the 3rd party service.

#### Cash accounts:

Checking ... ... 0000 ···· ··· 1111 Money Market ... ... 4444

#### Statements

Savings

All of your checking, savings, mortgage, home equity, lines of credit, and credit card statements will be shared with the authorized third party as they become available online.

#### Profile Information

Account ownership, name, primary address, email, and phone number will be shared with the authorized third party.

#### Terms and Conditions

I have read and accept the Terms and Conditions

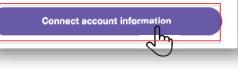

| ⊳ ×                | Sector Plaid                               |                                                                                                    |
|--------------------|--------------------------------------------|----------------------------------------------------------------------------------------------------|
|                    |                                            |                                                                                                    |
| ccess to all these | Homebridge is req<br>access to your        | uesting                                                                                                    |
|                    | Chase account(s)                           |                                                                                                    |
| \$100.00           | Transaction history                        | ~                                                                                                    |
|                    | Account holder info                        | ~                                                                                                    |
| \$200.00           | Account balances                           | ~                                                                                                    |
|                    | Review the detailed info you'll            | be sharing                                                                                                    |
| e ا                | Allow                                      | <b>L</b> .                                                                                                    |
|                    | ccess to all these<br>\$100.00<br>\$200.00 | scess to all these<br>\$100.00<br>\$200.00<br>Chase account(s)<br>Transaction history<br>Account holder info<br>Account balances<br>Beview the detailed info you'll info |

### Partners for the Path Ahead

SCOUNT MORTGAGE.AI

Х

Borrower must click the radio button for the account they would like the HELOC funds distributed to and then click **Save and Continue** 

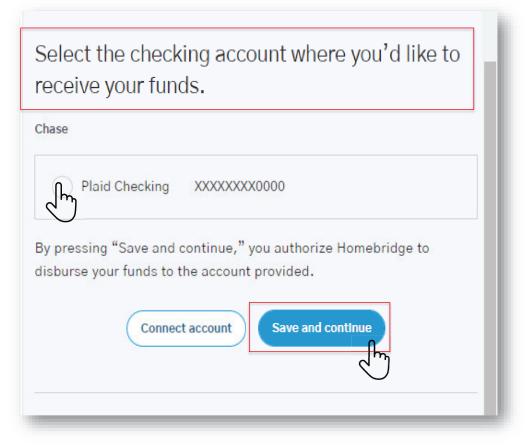

COUNT

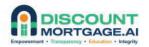

If auto-pay was selected, the borrower must click the radio button for the account they would like debited for the monthly payment and then click **Save and Continue** 

### Authorize your monthly payment.

Your monthly payment will be debited from the account below. Chase

Checking 011401533 - XXXXXXXXXXXXX0000

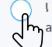

I authorize Homebridge to automatically debit the selected account for the amount due on each due date.

# Save and continue

At this stage in the application process, the Link Income Source section is complete. A hard credit pull will be processed. Once the HELOC loan documents are generated; the borrower will be notified to Sign Documents:

- ✓ Basic Info
- ✓ Select Offer
- ✓ Provide More Info
- Verify Identity
- Link Income Sources
- Sign Documents
- Schedule Notary Session

# HELOC Application – Review Final Offer

### 

This is where the borrower can:

- Review updates to the offer *and/or*
- Revise offer selection

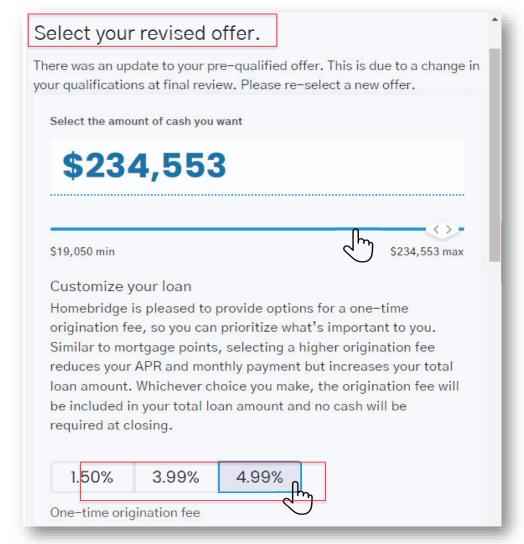

### **HELOC Application – Review Final Offer**

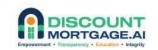

# Selected final HELOC terms will be displayed here

### \$234,553

Initial draw amount (amount of cash you will receive)

\$246,257

#### \$11,704

4.99% Origination fee (deducted from total)

Total loan amount (initial draw amount + origination fee)

#### \$0

Cash required at closing

#### Draw and redraw structure

You will receive the full initial draw amount at account opening. You can **redraw up to \$246,257** in minimum amounts of \$500 during the **5-year redraw period**, but your total outstanding balance can never exceed your total loan amount. Interest rate for all redraws will be set at the time the draw is taken. Rates for additional draws may be higher than the rate for the initial draw.

We've displayed rates with an AutoPay discount to help you save 0.25% APR! Uncheck the circle to see your rates and proceed without the discount.

I would like to save 0.25% APR by enrolling in AutoPay

Selecting this option signifies you agree to AutoPay. If you opt into enrolling in AutoPay on this screen, at closing you will be presented with an AutoPay agreement to sign. Signing the AutoPay agreement is required to obtain the 0.25% reduction in APR on your HELOC.

Save and continue

## **HELOC** Application – Review Final Offer

### 

Borrower can click **Modify** to update the offer selections

Once the HELOC application is submitted, the borrower is notified to **Sign Documents** 

The borrower must click Continue

Please review your final offer. Once you continue, your offer will be approved subject to the below closing conditions!

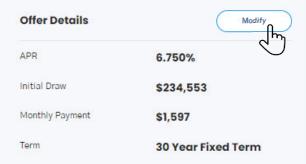

#### Closing conditions:

#### Review and sign your loan documents

Now that your application is complete, it is time to review the disclosures and sign your loan documents. Final documents will be available on your dashboard.

#### Verify your Employment

If you indicated that your income source is employment, a Homebridge Customer Success Associate will contact you to obtain your employer's contact information. Homebridge will then verify your employment directly with your employer. If verified, you can proceed to Notary. If we're unable to verify employment we will not be able to fund your loan.

#### Schedule an appointment with a local Notary

Your county requires your mortgage to be signed and notarized in person. Schedule an appointment for Homebridge to send a local Notary to your location of choice free of charge. If you are married or there is an additional owner of the property, they will need to be present during the signing session.

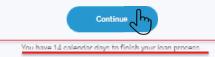

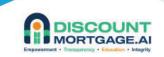

The HELOC application stages are complete; and the application has been submitted. Once the HELOC loan application is approved; the borrower will be notified to Sign Documents and schedule appointment with Notary:

- ✓ Basic Info
- ✓ Select Offer
- ✓ Provide More Info
- ✓ Verify Identity
- ✓ Link Income Sources
- Sign Documents
- Schedule Notary Session

# **HELOC Application Complete**

### 

- The borrower reviews and signs closing documents
- The borrower either schedules an on-line eNotary (available in certain locations) or schedules an in-person Notary appointment

# Thank you for submitting an application for a Homebridge HELOC.

We are in the process of reviewing your application. You can check the status of your application on the dashboard.

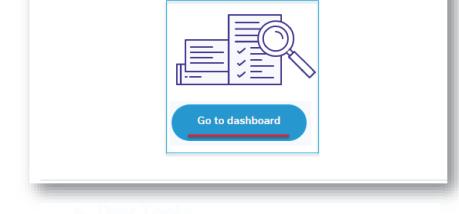

# **HELOC** Dashboard

- To view if additional action is required on the application, the borrower must select
   Continue and will then be prompted to complete any applicable next steps
- In addition, the following can be accessed from the Dashboard:
  - ✓ Loan terms
  - Copies of documents/disclosures associated with the transaction

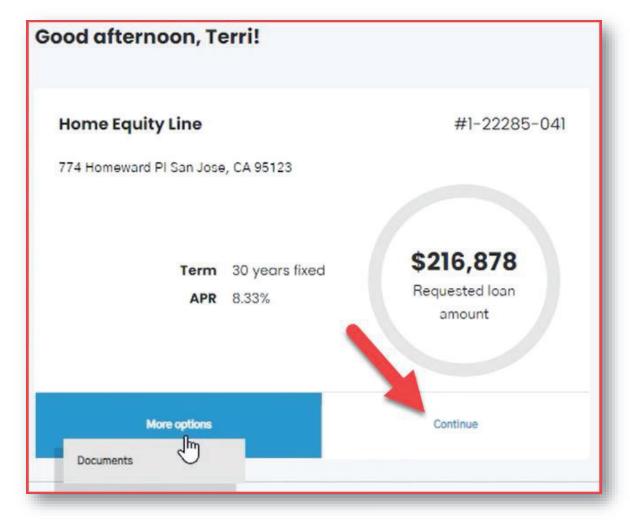

### Partners for the Path Ahead

SCOUNT